# **Sistem Pendukung Keputusan Menentukan Desa Percontohan Bebas Narkoba Pada BNN Provinsi Sumatera Utara Menggunakan Metode** *Vise Kriterijumska Optimizacija I Kompromisno Resenje* **(VIKOR)**

**Sandra Okatasia Tampubolon \* , Saniman \*\* , Ahmad Calam\*\***

\* Program Studi Sistem Informasi, STMIK Triguna Dharma

\*\* Program Studi Sistem Informasi, STMIK Triguna Dharma

#### **Article Info** *Article history:*

#### *Keyword:*

*Desa Percontohan Bebas Narkoba, Sistem Pendukung Keputusan,Metode VIKOR*

#### **ABSTRACT**

*Untuk menanggulangi peredaran narkoba, Badan Narkotika Nasional (BNN) Provinsi Sumatera Utara memiliki sebuah program yaitu Desa Percontohan Bebas Narkoba untuk mewujudkan lingkungan yang bebas dari pengaruh dan peredaran narkoba. Jika penyalahgunaan meningkat tentu saja akan meresahkan masyarakat dan juga orang tua pemakai narkoba karena pada dasarnya setiap orang tidak hanya bergaul dengan satu orang saja akan tetapi dari berbagai kalangan. Namun BNN Provinsi Sumatera Utara mengalami kendala yaitu belum adanya sistem yang dibuat dan metode yang tepat untuk menentukan Desa Percontohan Bebas Narkoba. Dalam menentukan desa percontohan bebas narkoba terdapat berbagai kriteria penilaian yang digunakan dan juga terdapat banyak alternatif desa yang dinilai sehingga menyulitkan pihak BNN Provinsi Sumatera Utara dalam melakukan pengambilan keputusan secara cepat. Hal ini tentunya menjadi permasalahan yang harus segera diatasi oleh BNN Provinsi Sumatera Utara. Untuk menyelesaikan permasalahan diatas maka dibutuhkan suatu Sistem Pendukung Keputusan (Decision Support Systems). Sistem pendukung keputusan merupakan suatu sistem yang mengevaluasi beberapa pilihan yang berbeda dan membantu lembaga BNN Provinsi Sumatera Utara dalam memberikan keputusan terhadap masalah pemilihan desa percontohan bebas narkoba. Hasil yang diperoleh dari sistem pendukung keputusan ini yaitu berupa laporan hasil keputusan yang dapat membantu BNN Provinsi Sumatera Utara dalam menentukan desa percontohan bebas narkoba. Sehingga dengan adanya sistem pendukung keputusan ini dapat mendukung/memperkuat keputusan yang akan diambil oleh BNN Provinsi Sumatera Utara.*

> *Copyright © 2020 STMIK Triguna Dharma. All rights reserved.*

First Author Nama : Sandra Oktasia Tampubolon Program Studi : Sistem Informasi STMIK Triguna Dharma Email : octhasyat@gmail.com

## **1. PENDAHULUAN**

Narkoba menjadi salah satu permasalahan yang dialami oleh setiap negara, termasuk negara Indonesia, narkoba sangat meresahkan masyarakat, memberikan efek negatif terhadap kehidupan masyarakat, terutama bagi para remaja, hal ini dapat mengganggu kegiatan remaja di sekolah, maupun di masyarakat [1]. Untuk menanggulangi permasalahan tersebut Badan Narkotika Nasional (BNN) Provinsi Sumatera Utara memiliki sebuah program yaitu Desa Percontohan Bebas Narkoba untuk mewujudkan lingkungan yang bebas dari pengaruh dan

peredaran narkoba. Jika penyalahgunaan meningkat tentu saja akan meresahkan masyarakat dan juga orang tua pemakai narkoba karena pada dasarnya setiap orang tidak hanya bergaul dengan satu orang saja akan tetapi dari berbagai kalangan.

Namun BNN Provinsi Sumatera Utara mengalami kendala yaitu belum adanya sistem yang dibuat dan metode yang tepat untuk menentukan Desa Percontohan Bebas Narkoba. Dalam menentukan desa percontohan bebas narkoba terdapat berbagai kriteria penilaian yang digunakan dan juga terdapat banyak alternatif desa yang dinilai sehingga menyulitkan pihak BNN Provinsi Sumatera Utara dalam melakukan pengambilan keputusan secara cepat. Hal ini tentunya menjadi permasalahan yang harus segera diatasi oleh BNN Provinsi Sumatera Utara.

Untuk menyelesaikan permasalahan tersebut dapat menerapkan sistem pendukung keputusan untuk membantu BNN Provinsi Sumatera Utara dalam menentukandesa percontohan bebas narkoba. Sistem pendukung keputusan merupakan sistem yang dirancang berdasarkan kebutuhan yang dapat membantu pihak penentu dalam penentuan layak atau tidaknya keputusan yang diambil sehingga hasil dari keputusan dapat dipakai bersama [2]. Kriteria yang digunakan dalam sistem pendukung keputusan untuk menentukan desa percontohan bebas narkoba diantaranya yaitu kepedulian masyarakat, jumlah kasus penyalahgunaan narkoba, penyuluhan bahaya narkoba serta peran aktif dari pejabat desa tersebut.Salah satu metode dalam sistem pendukung keputusan adalah metode *Vise Kriterijumska Optimizacija <sup>I</sup>*

*Kompromisno Resenje* (VIKOR)*.* Metode VIKOR merupakan salah satu metode yang berfokus pada perangkingan setiap seleksi dari sebuah alternatif. Metode VIKOR juga membantu mengatasi permasalahan multikriteria pada sistem yang kompleks. selain itu juga metode VIKOR ini memiliki kelebihan dalam kompromi alternatif yang mampu menyelesaikan permasalahan multikriteria dalam penentuan desa percontohan bebas narkoba [3]. Sesuai dengan permasalahan yang dijelaskan di atas, maka dari itu dibangunlah sebuah sistem dengan judul "Sistem Pendukung Keputusan Menentukan Desa Percontohan Bebas Narkoba Pada BNN Provinsi Sumatera Utara Menggunakan Metode *Vise Kriterijumska Optimizacija I Kompromisno Resenje* (VIKOR)".

#### **2. METODE PENELITIAN**

## **2.1 Sistem Pendukung Keputusan**

Sistem Pendukung Keputusan (SPK) merupakan sebuah sistem yang mendukung para pengambil keputusan dalam memberikan kemampuan baik kemampuan pemecahan masalah maupun kemampuan pengkomunikasian untuk masalah semi-terstruktur tanpa menggantikan peran penilaiannya.

Di dalam model konseptual tersebut terdapat beberapa komponen yang dijelaskan sebagai berikut [4]:

1. *Data Management*

Didalamnya terdapat adanya database sistem yang memiliki data saling berkaitan untuk penggunaan dalam berbagai situasi yang diatur dalam sebuah *Database Management Systems* (DBMS).

2. Model *Management*

Didalamnya melibatkan model finansial, *statistical, management science*, atau berbagai model kualitatif lainnya, sehingga dapat memberikan ke sistem suatu kemampuan analitis, dan manajemen perangkat lunak yang dibutuhkan.

3. *Knowledge Management*

Didalamnya terdapat berbagai komponen pilihan pendukung lainnya atau juga bisa bertindak sebagai komponen yang berdiri sendiri dalam hal pengolahan pengetahuan dan kebutuhan.

4. *Communication*

Di dalamnya terdapat sebuah sistem yang menghubungkan antara user (pemakai) dengan sistem sehingga user dapat berkomunikasi dan memberikan perintah dalam proses SPK.

Sistem pendukung keputusan (SPK) adalah sistem yang mampu memberikan kemampuan pemecahan masalah maupun kemampuan pengkomunikasian untuk masalah dengan kondisi semi terstruktur dan tak terstruktur. Sistem ini digunakan untuk membantu pengambilan keputusan dalam situasi semi terstruktur dan situasi yang tidak terstruktur, dimana tak seorang pun tahu secara pasti bagaimana keputusan seharusnya dibuat [5].

Sistem pendukung keputusan dibangun oleh tiga komponen utama yaitu sebagai berikut [6]:

1. Subsistem Data (*Database*)

Subsistem data merupakan komponen sistem pendukung keputusan yang berguna sebagai penyedia data bagi sistem. Data tersebut disimpan untuk diorganisasikan dalam sebuah basis data yang diorganisasikan oleh suatu sistem yang disebut dengan sistem manajemen basis data (*Database Management System)*

- 2. Subsistem Model (*Model Base*) Model adalah suatu tiruan dari alam nyata. Kendalayang sering dihadapi dalam merancang model adalah bahwa model yang dirancang tidak mampu mencerminkan seluruh variabel alam nyata, sehingga keputusan yang diambil tidak sesuai dengan kebutuhan oleh karena itu, dalam menyimpan berbagai model harus diperhatikan dan harus dijaga fleksibilitasnya. Hal lain yang harus diperhatikan adalah pada setiap model yang disimpan hendaknya ditambahkan rincian keterangan dan penjelasan yang komprehensif mengenai model yang dibuat.
- 3. Subsistem Dialog (*User System Interface*)

Fasilitas yang mampu mengintegrasikan sistem terpasang dengan pengguna secara interaktif, yang dikenal dengan subsistem dialog. Melalui subsistem dialog sistem diimplementasikan sehingga pengguna dapat berkomunikasi dengan sistem yang dibuat.

Tujuan dari sistem pendukung keputusan adalah [7]:

- 1. Membantu manajer dalam pengambilan keputusan atas masalah semiterstruktur.
- 2. Memberikan dukungan atas pertimbangan manajer dan bukannya dimaksudkan untuk menggantikan fungsi manajer.
- 3. Meningkatkan efektifitas keputusan yang diambil manajer lebih daripada perbaikan efesiensinya.
- 4. Komputer memungkinkan para pengambil keputusan untuk melakukan banyak
- komputasi secara cepat dengan biaya yang rendah.
- 5. Peningkatan produktifitas.
- 6. Komputer bisa meningkatkan kualitas keputusan yang dibuat.
- 7. Berdaya saing.
- 8. Mengatasi keterbatasan kogntif dalam pemroresan dan penyimpanan.

#### **2.2 Metode VIKOR**

Metode VIKOR adalah salah satu metode pengambilan keputusan multi kriteria atau yang lebih dikenal dengan istilah *Multi Criteria Decision Making* (MCDM). MCDM digunakan untuk menyelesaikan permasalahan dengan kriteria yang bertentangan dan tidak sepadan. Metode ini berfokus pada peringkat dan pemilihan dari sekumpulan alternatif kriteria yang saling bertentangan untuk dapat mengambil keputusan untuk mencapai keputusan akhir.

*Više Kriterijumsko Kompromisno Resenje* (VIKOR) merupakan salah satu metode yang digunakan pada *Multi Atribute Decision Making* (MADM) dengan melihat solusi/alternatif terdekat sebagai pendekatan kepada solusi ideal dalam perangkingan. Metode ini berfokus padaperankingan dan pemilihan dari sejumlah alternatif walaupun kriterianya saling bertentangan [8].

VIKOR melakukan perangkingan terhadap alternatif dan menentukan solusi yang mendekati solusi kompromi ideal. Metode VIKOR sangat berguna pada situasi dimana pengambil keputusan tidak memiliki kemampuan untuk menentukan pilihan pada saat desain sebuah sistem dimulai.

Adapun dalam pemprosesannya, langkah VIKOR dapat dilihat berikut di bawah ini:

1. Melakukan normalisasi menggunakan rumus sebagai berikut :

$$
R_{ij} = \left(\frac{x_i + x_{ij}}{x_i + x_{j-}}\right)
$$

Dimana Rij dan Xij (i=1,2,3,…,m dan j=1,2,3,..,n) adalah elemen dari matriks pengambilan keputusan (alternatif i terhadap kriteria j) dan Xij adalah elemen terbaik dari kriteria j, adalah elemen terburuk dari kriteria j.

2. Menghitung nilai S dan R menggunakan rumus sebagai berikut :

$$
S_i = \sum_{j=1}^n W_j \left( \frac{x_j + x_{ij}}{x_j + x_{j-}} \right) \qquad R_i = \text{Max } j \left[ \frac{x_j + x_{ij}}{x_j + x_{j-}} \right]
$$

Dimana Wj adalah bobot dari tiap kriteria j.

3. Menentukan nilai indeks

$$
Q_i = \begin{bmatrix} S_i - S^+ \\ S^+ - S^- \end{bmatrix} \qquad \mathbf{V} + \qquad \begin{bmatrix} R_i - R^+ \\ R^+ - R^- \end{bmatrix} \quad (1\text{-V})
$$

- 4. Hasil perangkingan merupakan hasil pengurutan dari S, R dan Q
- 5. Solusi alternatif peringkat terbaik berdasarkan dengan nilai Q minimum menjadi peringkat terbaik dengan syarat: Dimana :

 $A^{(1)}$  = alternatif dengan urutan terbaik pada perangkingan Q sedangkan

(2) <del>−</del> 2000 − 2000 − 2000 − 2000 − 2000 − 2000 − 2000 − 2000 − 2000 − 2000 − 2000 − 2000 − 2000 − 2000 − 2000 − 2000 − 2000 − 2000 − 2000 − 2000 − 2000 − 2000 − 2000 − 2000 − 2000 − 2000 − 2000 − 2000 − 2000 − 2000 − 200  $A^{(2)}$  = alternatif dengan urutan kedua pada perangkingan Q dan

 $DQ = 1-(m-1)$ , dimana m merupakan jumlah alternatif.

DQ = 1-(m-1),dimana m merupakan jumlah alternatif.<br>Metode VIKOR merupakan salah satu metode MCDM yang memiliki prosedur perhitungan sederhana dengan pertimbangan kedekatan antar alternatif dengan solusi ideal. Metode dibangun ini untuk optimasi multikriteria sistem kompleks

#### **2.3** *Unified Modeling Language* **(UML)**

UML (*Unified Modelling Language*) diagram memiliki tujuan utama untuk membantu tim pengembangan proyek berkomunikasi, mengeksplorasi potensi desain, dan memvalidasi desain arsitektur perangkat lunak atau

pembuat program. Komponen atau notasi UML diturunkan dari 3 (tiga) notasi yang telah ada sebelumnya yaitu Grady Booch, OOD (*Object- Oriented Design*), Jim Rumbaugh, OMT (*Object Modelling Technique*), dan Ivar Jacobson OOSE (*Object-Oriented Software Engineering*).

UML (*Unified Modelling Language*) adalah suatu alatuntuk memvisualisasikan dan mendokumentasikan hasil analisa dan desain yang berisi sintak dalam memodelkan sistem secara visual. Juga merupakan satu kumpulan konvensi pemodelan yang digunakan untuk menentukan atau menggambarkan sebuah sistem *software* yang terkait dengan objek. UML merupakan gabungan dari konsep *Object Modelling Technique* (OMT), *The Classes, Responsibilities*, *Colaborators* (CRC) dan beberapa konsep lainnya yang dihasilkan oleh sebuah perusahaan *Rational Software Corporation*.

## **3. ANALISIS DAN HASIL**

## **3.1 Analisis**

Dalam aplikasi sistem pendukung keputusan menentukan desa percontohan bebas narkoba, maka harus ditetapkan kriteria-kriteria yang digunakan sebagai acuan untuk penilaian dalam proses pengujian. Kriteria-kriteria tersebut dapat dilihat pada tabel di bawah ini :

| No | Kode Kriteria  | Nama Kriteria                |
|----|----------------|------------------------------|
|    | K1             | Kasus Penyalahgunaan Narkoba |
|    | K <sub>2</sub> | Kepedulian Masyarakat        |
|    | K <sub>3</sub> | Peran Aktif Perangkat Desa   |
|    | K4             | Program Desa                 |
|    | K5             | Penyuluhan                   |

Tabel 1 Kriteria Penilaian

Berikut dibawah ini aturan pembobotan nilai kriteria pada setiap data kriteria diatas:

1. Kriteria Kasus Penyalahgunaan Narkoba (K1)

Kriteria pertama merupakan kriteria yang dilihat dari segi sedikit banyaknya kasus penyalahgunaan narkoba di desa tersebut. Berikut dibawah ini penjelasan kriteria kasus penyalahgunaan narkoba.

| No | Skala Kriteria | <b>Bobot</b> |
|----|----------------|--------------|
|    | Sangat Sedikit |              |
|    | Sedikit        |              |
|    | Lumayan Banyak |              |
|    | Banyak         |              |
|    | Sangat Banyak  |              |

Tabel 2 Bobot Kriteria Kasus Penyalahgunaan Narkoba

2. Kriteria Kepedulian Masyarakat (K2)

Kriteria kedua merupakan kriteria yang dilihat dari segi kepedulian masyarakat terhadap bahaya penyalahgunaan narkoba di desa tersebut. Berikut dibawah ini penjelasan kriteria kepedulian masyarakat.

| No. | Skala Kriteria | <b>Bobot</b> |
|-----|----------------|--------------|
|     | Sangat Baik    |              |
|     | Baik           |              |
|     | Cukup Baik     |              |
|     | Kurang Baik    |              |
|     | Buruk          |              |

Tabel 3 Bobot Kriteria Kepedulian Masyarakat

3. Kriteria Peran Aktif Perangkat Desa (K3)

Kriteria ketiga merupakan kriteria yang dilihat dari segi peran aktif perangkat desa dalam mengawasi peredaran narkoba di desa tersebut. Berikut dibawah ini penjelasan kriteria peran aktif perangkat desa.

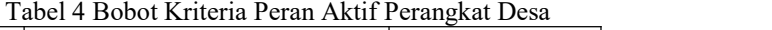

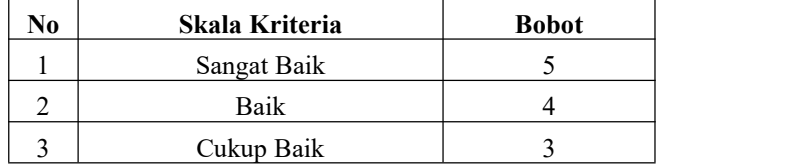

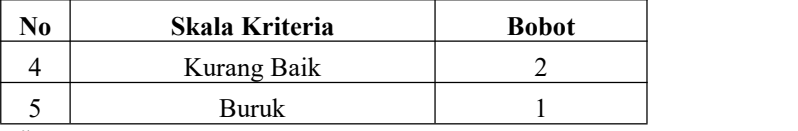

## 4. Kriteria Program Desa (K4)

Kriteria keempat merupakan kriteria yang dilihat dari segi program desa yang mendukung dalam mencegah peredaran narkoba. Berikut dibawah ini penjelasan kriteria program desa.

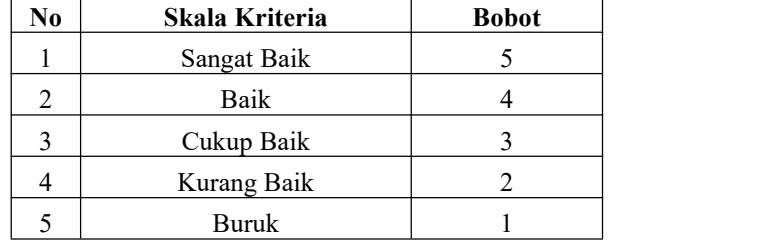

# Tabel 5 Bobot Kriteria Program Desa

## 5. Kriteria Penyuluhan (K5)

Kriteria kelima merupakan kriteria yang dilihat dari segi penyuluhan yang diadakan di desa guna mencegah peredaran narkoba. Berikut dibawah ini penjelasan kriteria penyuluhan.

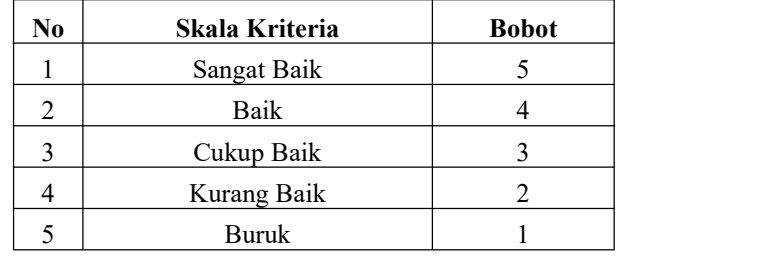

## Tabel 6 Bobot Kriteria Penyuluhan

Kemudian nilai kriteria tiap-tiap Desa dijelaskan pada tabel dibawah ini. Dimana nilai ini merupakan hasil survei dan wawancara dengan pegawai BNN Provinsi Sumatera Utara.

| No. | <b>Kode Desa</b> | K1 | K2            | K3 | K4 | K5 |
|-----|------------------|----|---------------|----|----|----|
|     | $D-01$           |    | ◠             | ↑  | 4  |    |
| ↑   | $D-02$           |    | ◠             |    | ◠  | ◠  |
| ◠   | $D-03$           |    | ◠             |    | 4  | ◠  |
|     | $D-04$           |    |               | 4  |    | 4  |
|     | $D-05$           |    |               |    | 4  |    |
| n   | $D-06$           |    | $\mathcal{L}$ | ↑  |    | Δ  |
|     | $D-07$           |    |               | 4  |    | ↑  |
| O   | $D-08$           |    |               |    |    |    |

Tabel 7 Nilai Kriteria Desa

Selanjutnya membuat matriks keputusan dan nilai solusi ideal. Berikut dibawah ini matriks keputusan dengan ukuran  $X_{8x5}$  yang digunakan dalam sistem pendukung keputusan menggunakan metode vikor.

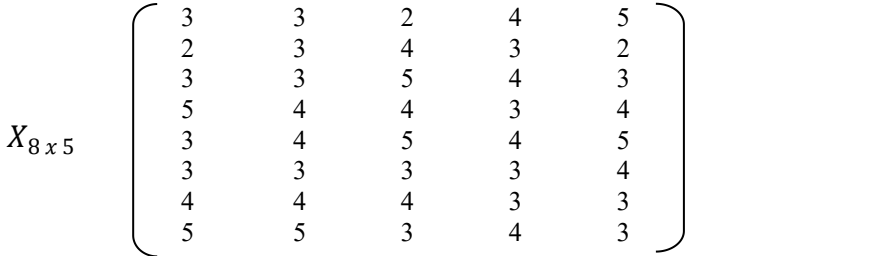

Kemudian menentukan nilai solusi ideal. Solusi ideal positif adalah nilai minimum dari masing-masing kriteria dari semua alternatif. Sedangkan nilai ideal negatif adalah nilai maksimum dari masing-masing kriteria dari semua alternatif.

$$
f_1^*
$$
 = max  $(x_{11}, x_{21}, x_{31}, x_{41}, x_{51}, x_{61}, x_{71}, x_{81})$ 

 $=$  max  $(3, 2, 3, 5, 3, 3, 4, 5) = 5$ 

$$
f_1^- = \min(x_{11}, x_{21}, x_{31}, x_{41}, x_{51}, x_{61}, x_{71}, x_{81})
$$
  
= min (3, 2, 3, 5, 3, 3, 4, 5) = 2

Berikut dibawah ini hasil penentuan nilai solusi ideal dari setiap kriteria yang digunakan.Tabel <sup>8</sup> Nilai Solusi Ideal

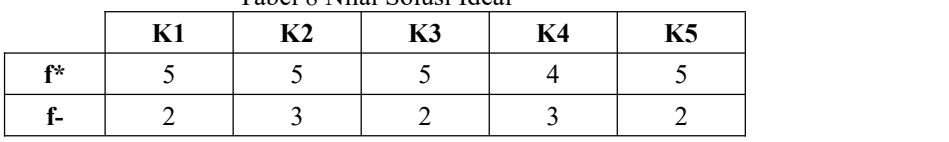

Kemudian melakukan perhitungan matriks normalisasi menggunakan metode VIKOR sebagai berikut:  $N_{11} = \frac{f_1^* - x_{11}}{f_1^* - f_1^-} = \frac{5-3}{5-2} = 0,667$ 

$$
N_{11} = \frac{}{\frac{}{\frac{f_1^* - f_1^-}{f_1^* - f_1^-}} = \frac{}{\frac{5-2}{5-2}} = 0,667
$$
  

$$
N_{12} = \frac{f_2^* - x_{12}}{f_2^* - f_2^-} = \frac{5-3}{5-3} = 1
$$

Begitu seterusnya sampai  $N_{85}$ , sehingga diperoleh matriks normalisasi N sebagai berikut:

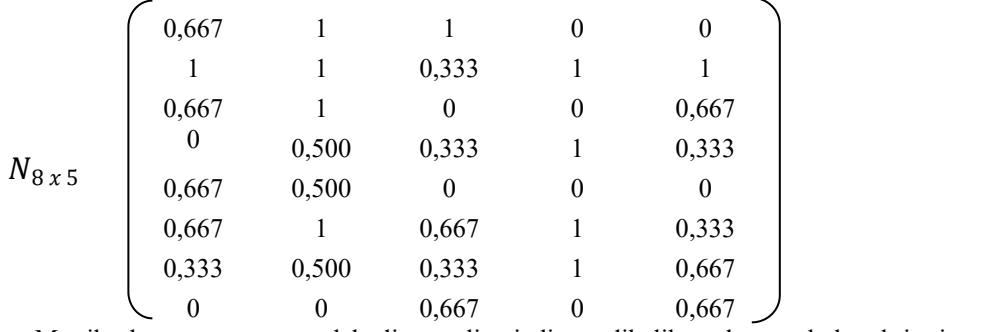

Matriks keputusan yang telah dinormalisasi diatas dikalikan dengan bobot kriteria, adapun besaran nilai bobot kriteria diperoleh dari hasil wawancara dengan pihak BNN Provinsi Sumatera Utara adalah sebagai berikut:

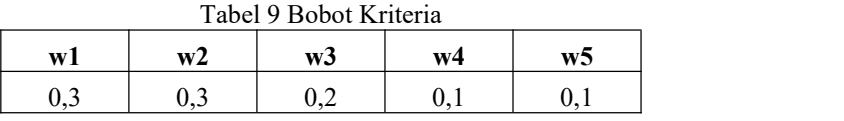

$$
F_{11} = N_{11} * W_1 = 0,667 * 0,3
$$
  
= 0,2  

$$
F_{12} = N_{12} * W_2 = 1 * 0,3
$$
  
= 0,3  

$$
F_{13} = N_{13} * W_3 = 1 * 0,2
$$
  
= 0,2  

$$
F_{14} = N_{14} * W_4 = 0 * 0,1
$$
  
= 0  

$$
F_{15} = N_{15} * W_5 = 0 * 0,1
$$
  
= 0

Kemudian setelah dikalikan dengan bobot kriteria yang bersesuaian, maka menghasilkan matriks bobot normalisasi F sebagai berikut.

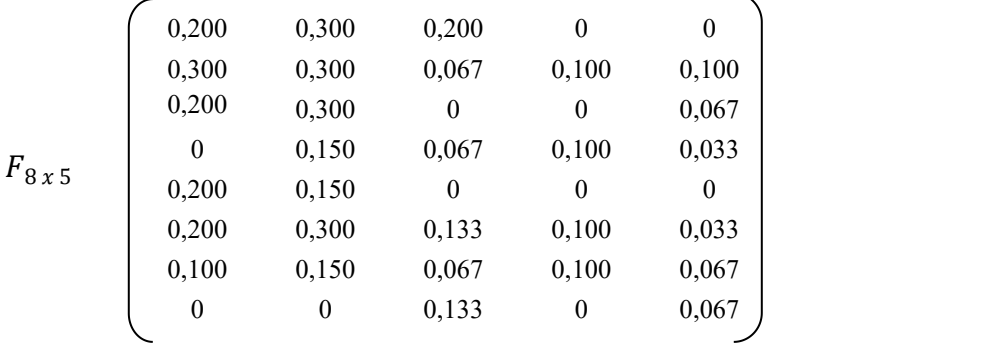

Selanjutnya menghitung nilai *utility measure.* Perhitungan *utility measure* dari setiap alternatif yaitu nilai *S* dan *R*:

$$
S_1 = 0,2 + 0,3 + 0,2 + 0 + 0 = 0,7
$$
  
\n
$$
S_2 = 0,3 + 0,3 + 0,067 + 0,1 + 0,2 = 0,867
$$
  
\n
$$
S_3 = 0,2 + 0,3 + 0 + 0 + 0,067
$$
  
\n
$$
S_4 = 0 + 0,15 + 0,067 + 0,1 + 0,033 = 0,35
$$
  
\n
$$
S_5 = 0,2 + 0,3 + 0,133 + 0,1 + 0,033 = 0,35
$$
  
\n
$$
S_6 = 0,2 + 0,3 + 0,133 + 0,1 + 0,067 = 0,283
$$
  
\n
$$
S_8 = 0 + 0 + 0,15 + 0,067 + 0,1 + 0,067 = 0,283
$$
  
\n
$$
S_8 = 0 + 0 + 0,15 + 0,067 + 0,1 + 0,067 = 0,283
$$
  
\n
$$
S_9 = 0,1 + 0,15 + 0,067 + 0,1 + 0,067 = 0,2
$$
  
\n
$$
Kemudian meneari hila i S- dan S* dengan persamaan dibawah ini:\n
$$
S- = max (S1, S2, S3, S4, S5, S6, S7, S8) = 0,867\n
$$
S* = min (0,7; 0,867; 0,567; 0,35; 0,35; 0,767; 0,483; 0,2)
$$
  
\n
$$
= 0,2
$$
  
\n
$$
Kemudian perhitungan utility measure dari setiap alternatif yaitu nilai R:\n
$$
R_1 = max (P_{11}, P_{12}, P_{13}, P_{14}, P_{15}) = 0,3
$$
  
\n
$$
R_2 = max (P_{21}, P_{22}, P_{
$$
$$
$$
$$

Kemudian menghitung indeks VIKOR (Q). Perhitungan indeks VIKOR (Q), dimana nilai VIKOR yang terpilih menjadi solusi ideal adalah nilai VIKOR terkecil. Perhitungan indeks VIKOR menggunakan rumus berikut:  $Q_i = \left[ \nu \frac{(S_i - S^*)}{(S^- - S^*)} \right] + \left[ (1 - \nu) \frac{(R_i - R^*)}{(R^- - R^*)} \right]$  $\left[\frac{(S_l-S^*)}{(S^--S^*)}\right]+\left[(1-\nu)\frac{(R_l-R^*)}{(R^--R^*)}\right]$ 

(s<sup>-</sup>− s<sup>\*</sup>)] [(<sup>1</sup> (k<sup>- e</sup> /<sub>(R</sub>-− <sub>R</sub>\*)]<br>Berikut perhitungan indeks VIKOR dengan bobot (*v*) yang telah diatur 0,5. Sehingga menghasilkan indeks VIKOR sebagai berikut:

$$
Q_1 = \begin{bmatrix} 0,5 \frac{(0,7-0,2)}{(0,867-0,2)} \end{bmatrix} + \begin{bmatrix} (1-0,5) \frac{(0,3-0,133)}{(0,3-0,133)} \end{bmatrix}
$$
  
\n= 0,375 + 0,5 = 0,875  
\n
$$
Q_2 = \begin{bmatrix} 0,5 \frac{(0,867-0,2)}{(0,867-0,2)} \end{bmatrix} + \begin{bmatrix} (1-0,5) \frac{(0,3-0,133)}{(0,3-0,133)} \end{bmatrix}
$$
  
\n= 0,5 + 0,5 = 1  
\n
$$
Q_3 = \begin{bmatrix} 0,5 \frac{(0,567-0,2)}{(0,867-0,2)} \end{bmatrix} + \begin{bmatrix} (1-0,5) \frac{(0,3-0,133)}{(0,3-0,133)} \end{bmatrix}
$$
  
\n= 0,275 + 0,5 = 0,775  
\n
$$
Q_4 = \begin{bmatrix} 0,5 \frac{(0,35-0,2)}{(0,867-0,2)} \end{bmatrix} + \begin{bmatrix} (1-0,5) \frac{(0,15-0,133)}{(0,3-0,133)} \end{bmatrix}
$$
  
\n= 0,113 + 0,05 = 0,162  
\n
$$
Q_5 = \begin{bmatrix} 0,5 \frac{(0,35-0,2)}{(0,867-0,2)} \end{bmatrix} + \begin{bmatrix} (1-0,5) \frac{(0,2-0,133)}{(0,3-0,133)} \end{bmatrix}
$$
  
\n= 0,113 + 0,2 = 0,312  
\n
$$
Q_6 = \begin{bmatrix} 0,5 \frac{(0,767-0,2)}{(0,867-0,2)} \end{bmatrix} + \begin{bmatrix} (1-0,5) \frac{(0,3-0,133)}{(0,3-0,133)} \end{bmatrix}
$$
  
\n= 0,425 + 0,5 = 0,925  
\n
$$
Q_7 = \begin{bmatrix} 0,5 \frac{(0,483-0,2)}{(0,867-0,2)} \end{
$$

| Kode    | <b>Nama Desa</b> | Indeks Vikor (Q) | Keputusan                         |
|---------|------------------|------------------|-----------------------------------|
| $D-01$  | Limau Mungkur    | 0,875            |                                   |
| $D-02$  | Paya Sampir      |                  |                                   |
| $D-03$  | Gunung Meriah    | 0,775            |                                   |
| $D-04$  | Namo Batang      | 0,162            |                                   |
| $D-0.5$ | Jati Kesuma      | 0,312            |                                   |
| $D-06$  | Karang Gading    | 0,925            |                                   |
| $D-07$  | Denai Lama       | 0,263            |                                   |
| $D-08$  | Bagan Serdang    | $\overline{0}$   | Desa Percontohan<br>Bebas Narkoba |

Tabel 10 Nilai Akhir Indeks Vikor

Dari hasil perhitungan di atas dapat dilihat nilai akhir dari masing-masing Desa. Adapun Desa yang dinyatakan sebagai Desa Percontohan Bebas Narkoba berdasarkan perhitungan VIKOR diatas adalah Desa Bagan Serdang dengan kode D-08. Dalam metode VIKOR yang terpilih menjadi pilihan terbaik adalah alternatif dengan nilai VIKOR terkecil.

### **3.2 Hasil**

Implementasi sistem menjelaskan mengenai hasil sistem pendukung keputusan yang telah dibangun. Terdiri dari beberapa form input dan beberapa laporan. Berikut di bawah ini dijelaskan lebih detail..

## 1. Form Login

Pada awal aplikasi dijalankan akan menampilkan form *login*, dimana user diwajibkan untuk mengisi *username* dan *password* yang sudah terdaftar sebelumnya. Dan akan menampilkan pesan atau peringatan (*warning*) jika user id atau password salah. Seperti pada gambar di bawah ini :

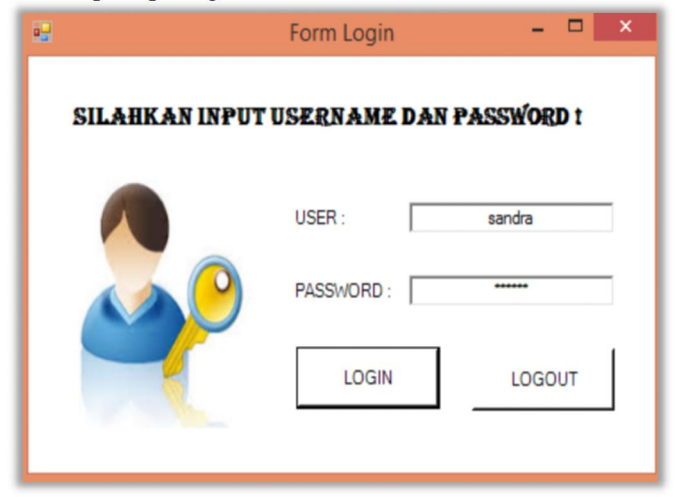

Gambar 1 Form Login

#### 2. Menu Utama

Tampilan selanjutnya adalah menu utama Sistem Pendukung Keputusan (SPK) setelah melakukan *login* terlebih dahulu. Menu utama terdiri dari beberapa menu yaitu File, Proses, Laporan dan Keluar. Setiap menu memiliki sub menunya masing-masing, kecuali menu Keluar yang tidak memiliki sub menu. Karena Exit hanya berfungsi untuk mengakhiri program. Gambar menu utama aplikasi SPK ini dapat dilihat di bawah ini:

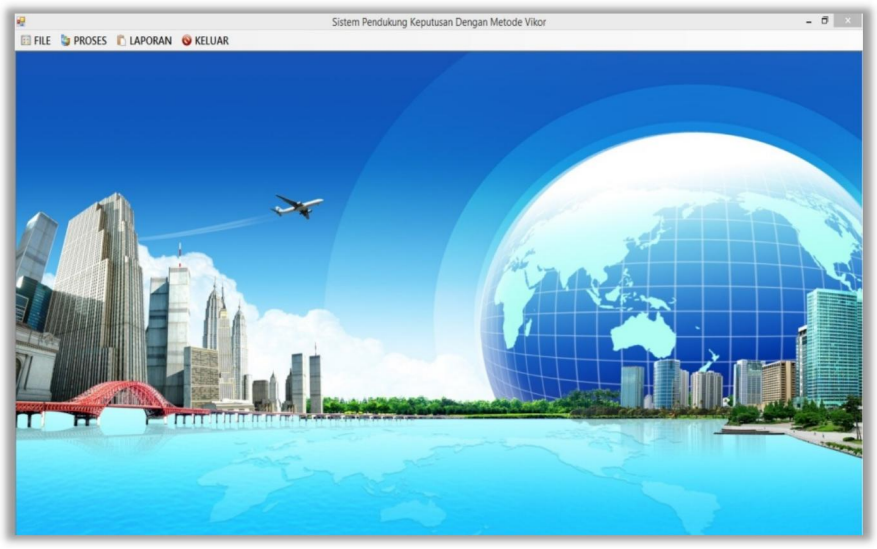

Gambar 2 Tampilan Form Menu Utama

### 3. Form Data Desa

Tampilan ini berisikan tentang data Desa yang berfungsi sebagai media dalam memasukan data Desa baru dan juga mengedit serta menghapus data Desa. Tampilan form dirancang agar mudah untuk digunakan oleh user. Adapun tampilan form sebagai berikut:

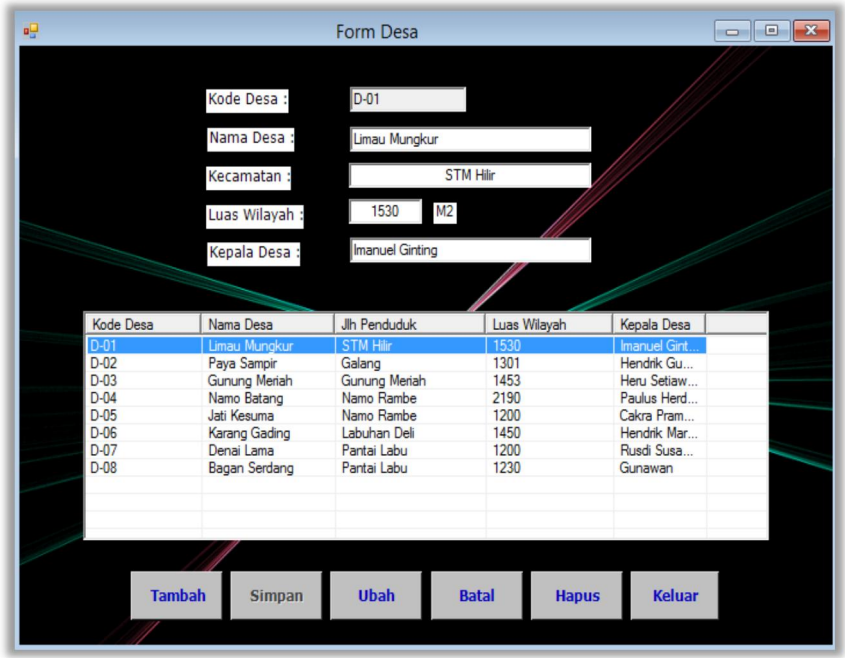

Gambar 3 Tampilan Form Input Data Desa

Adapun kegunaan dari tombol yang terdapat dalam form input data desa diatas yaitu sebagai berikut: Simpan : Menyimpan data desa baru

- Ubah : Merubah data-data yang dianggap salah
- Hapus : Menghapus data-data yang salah saat diinput<br>Batal : Merefresh form dan merefresh listview
	- Batal : Merefresh form dan merefresh *listview*
- Keluar : Keluar dari form Desa

## 4. Form Nilai Kriteria

Tampilan Nilai Kriteria ini berisikan tentang data nilai kriteria tiap alternatif yang akan dihitung dengan metode VIKOR. Adapun cara penggunaannya dengan terlebih dahulu memilih alternatif yang akan diisi nilainya, lalu isi nilai tiap kriteria yang ada. Tampilan form dapat dilihat pada gambar berikut ini.

|        | $D-01$<br>Kode Desa :<br>Nama Desa : | ▾╎<br><b>Limau Mungkur</b>         | Form Nilai Kriteria                       | Nilai Kriteria<br>Kriteria Kasus Narkoba :<br>Kriteria Kepedulian :<br>Kriteria Peran Aktif :<br>Kriteria Program Desa :<br>Kriteria Penyuluhan : | Cukup Baik<br>Kurang Baik<br><b>Baik</b><br>Sangat Baik | Lumayan Banyak<br>▾╎<br>⊻<br>⊣<br>≖ | 3<br>3<br>$\overline{\mathbf{2}}$<br>▾▏<br>4<br>5 |  |
|--------|--------------------------------------|------------------------------------|-------------------------------------------|----------------------------------------------------------------------------------------------------|---------------------------------------------------------|-------------------------------------|---------------------------------------------------|--|
|        |                                      |                                    |                                           |                                                                                                    |                                                         |                                     |                                                   |  |
|        |                                      |                                    |                                           |                                                                                                    |                                                         |                                     |                                                   |  |
| No.    | <b>Kode Desa</b>                     | Nama Desa                          | Kasus Nar                                 | Kepedulian                                                                                                    | Peran Aktif                                             | Program                             | Penyulu                                           |  |
|        | $D-01$<br>$D-02$                     | Limau Mungkur                      | 3                                         | 3                                                                                                    | $\overline{2}$<br>4                                     | 4                                   | 5                                                 |  |
| 2<br>3 | $D-0.3$                              | Paya Sampir                        | $\overline{2}$<br>$\overline{\mathbf{3}}$ | 3<br>3                                                                                                    | 5                                                       | 3<br>4                              | $\overline{2}$<br>3                               |  |
| 4      | $D-04$                               | <b>Gunung Meriah</b>               | 5                                         | 4                                                                                                    | $\overline{4}$                                          | $\overline{\mathbf{3}}$             | 4                                                 |  |
| 5      | $D-05$                               | Namo Batang<br>Jati Kesuma         | 3                                         | $\overline{4}$                                                                                                    | 5                                                       | 4                                   | 5                                                 |  |
| 6      | $D-06$                               |                                    | $\overline{\mathbf{3}}$                   | 3                                                                                                    | 3                                                       | 3                                   | 4                                                 |  |
| 7      | $D-07$                               | <b>Karang Gading</b><br>Denai Lama | 4                                         | 4                                                                                                    | 4                                                       | 3                                   | 3                                                 |  |
| 8      | $D-08$                               | <b>Bagan Serdang</b>               | 5                                         | 5                                                                                                    | 3                                                       | 4                                   | $\overline{\mathbf{3}}$                           |  |
|        |                                      |                                    |                                           |                                                                                                    |                                                         |                                     |                                                   |  |

Gambar 4 Tampilan Form Nilai Kriteria

Adapun kegunaan dari tombol yang terdapat dalam form nilai kriteria diatas yaitu sebagai berikut: Tambah : Menyimpan data nilai kriteria baru

- Ubah : Merubah data-data yang dianggap salah
- 
- Hapus : Menghapus data-data yang salah saat diinput : Merefresh form dan merefresh listview
- Keluar : Keluar dari form nilai kriteria

#### 5. Form Keputusan

Tampilan form keputusan ini berfungsi untuk mengisi nilai kriteria tiap Desa kemudian melakukan proses perhitungan nilai kriteria tersebut dan menampilkan hasil penilaian. Adapun hasil perhitungannya tampil dalam bentuk listview. Klik tombol Proses untuk memulai perhitungan dengan metode VIKOR, setelah itu klik tombol Cetak untuk melihat dalam bentuk laporan. Tampilan form sebagai berikut :

|     |                      |                |                      | Pengambilan Keputusan |                                                                                         |                        |                | 同                |  |
|-----|----------------------|----------------|----------------------|-----------------------|-----------------------------------------------------------------------------------------|------------------------|----------------|------------------|--|
|     |                      |                |                      |                       | <b>Proses Pengambilan Keputusan</b><br><b>MENENTUKAN DESA PERCONTOHAN BEBAS NARKOBA</b> |                        |                |                  |  |
| No. | <b>Kode Desa</b>     | Nama Desa      |                      | Kasus Nar             | Kepedulian                                                                              | Peran Aktif            | Program        | Penyulu          |  |
|     | $D-01$               |                | Limau Mungkur        | 3                     | 3                                                                                       | $\overline{c}$         | 4              | 5                |  |
|     | $D-02$               |                | Paya Sampir          | $\overline{2}$        | 3                                                                                       | $\overline{4}$         | 3              | $\overline{a}$   |  |
| 3   | $D-03$               |                | <b>Gunung Meriah</b> | 3                     | 3                                                                                       | 5                      | 4              | 3                |  |
| 4   | $D-04$               |                | Namo Batang          | 5                     | 4                                                                                       | 4                      | 3              | 4                |  |
| 5   | $D-0.5$              | Jati Kesuma    |                      | 3                     | 4                                                                                       | 5                      | 4              | 5                |  |
| 6   | $D-06$               |                | <b>Karang Gading</b> | 3                     | 3                                                                                       | 3                      | 3              | 4                |  |
|     | $D-07$               | Denai Lama     |                      |                       | 4                                                                                       | 4                      | 3              | 3                |  |
| 8   | $D-08$               |                | <b>Bagan Serdang</b> | 5                     | 5                                                                                       | 3                      | 4              | 3                |  |
|     |                      |                |                      |                       |                                                                                         | <b>HASIL KEPUTUSAN</b> |                |                  |  |
|     |                      | No.            | <b>Kode Desa</b>     |                       | Nama Desa                                                                               | Nilai Hasil            | Keterangan     |                  |  |
|     |                      |                | $D-01$               |                       | Limau Mungkur                                                                           | 0.875                  |                |                  |  |
|     |                      | $\overline{c}$ | $D-02$               |                       | Pava Sampir                                                                             |                        | ٠              |                  |  |
|     | <b>Proses</b>        | 3              | $D-0.3$              |                       | <b>Gunung Meriah</b>                                                                    | 0.775                  | $\overline{a}$ |                  |  |
|     |                      | 4              | $D-04$               |                       | Namo Batang                                                                             | 0.1625                 |                |                  |  |
|     | <b>Cetak Laporan</b> | 5              | $D-05$               |                       | Jati Kesuma                                                                             | 0.3125                 | ٠              |                  |  |
|     |                      | 6              | $D-06$               |                       | <b>Karang Gading</b>                                                                    | 0.925                  | ÷              |                  |  |
|     | Keluar               | 7              | $D-07$               |                       | Denai Lama                                                                              | 0.2625                 |                |                  |  |
|     |                      | 8              | $D-08$               |                       | Bagan Serdang                                                                           | $\Omega$               |                | Desa Percontohan |  |

Gambar 5 Tampilan Form Keputusan

Adapun kegunaan dari tombol yang terdapat dalam form proses keputusan diatas yaitu sebagai berikut:

- Proses : Melakukan proses perhitungan dengan metode VIKOR.<br>Cetak : Mencetak laporan hasil keputusan secara detail.
- 
- Keluar : Keluar dari form keputusan.

Pengujian sistem yang dilakukan menghasilkan laporan yaitu laporan hasil keputusan. Form Laporan ini berfungsi untuk melihat hasil perhitungan nilai kriteria Desa dengan metode VIKOR beserta informasi lain mengenai nilai kriteria tersebut. Adapun hasil keputusan akan tampil pada kolom keterangan. Tampilan preview dapat dilihat dibawah ini:

|                | <b>VOTIN</b>            | <b>BADAN NARKOTIKA NASIONAL</b><br><b>SUMATERA UTARA</b><br>Jln. Balai Pom Blok A No 1 Medan Estate, Deli Serdang<br>Sumatera Utara |             |                          |  |  |  |  |  |
|----------------|-------------------------|----------------------------------------------------------------------------------------------------|-------------|--------------------------|--|--|--|--|--|
|                | Laporan Hasil Keputusan |                                                                                                    |             |                          |  |  |  |  |  |
| No.            | <b>Kode Desa</b>        | Nama Desa                                                                                                    | Nilai Akhir | Keputusan                |  |  |  |  |  |
| $\mathbf{1}$   | $D-01$                  | Limau Mungkur                                                                                                    | 0.8750      |                          |  |  |  |  |  |
| $\overline{2}$ | $D-02$                  | Paya Sampir                                                                                                    | 1,0000      | ٠                        |  |  |  |  |  |
| 3              | $D-03$                  | Gunung Meriah                                                                                                    | 0,7750      | $\overline{\phantom{m}}$ |  |  |  |  |  |
| $\overline{4}$ | $D-04$                  | Namo Batang                                                                                                    | 0.1625      | $\overline{a}$           |  |  |  |  |  |
| 5              | $D-05$                  | Jati Kesuma                                                                                                    | 0.3125      | ٠                        |  |  |  |  |  |
| 6              | $D-06$                  | Karang Gading                                                                                                    | 0,9250      | $\overline{\phantom{a}}$ |  |  |  |  |  |
| $\overline{7}$ | $D-07$                  | Denai Lama                                                                                                    | 0.2625      | $\overline{a}$           |  |  |  |  |  |
| 8              | $D-0.8$                 | Bagan Serdang                                                                                                    | 0.0000      | Desa Percontohan         |  |  |  |  |  |
|                |                         |                                                                                                    |             | Diketahui Oleh:          |  |  |  |  |  |
|                |                         |                                                                                                    |             | Pimpinan                 |  |  |  |  |  |

Gambar 6 Tampilan *Preview* Laporan Keputusan

#### **4. KESIMPULAN**

Berdasarkan pembahasan dan evaluasi dari bab terdahulu, maka dapat ditarik beberapa kesimpulan sebagai berikut :

- 1. Penentuan kriteria-kriteria dalam menentukandesa percontohan bebas narkoba bersumber dari data riset yang dilakukan di BNN Provinsi Sumatera Utara yang terdiri dari 5 kriteria yaitu kasus penyalahgunaan narkoba, kepedulian masyarakat, peran aktif perangkat desa, program desa dan penyuluhan.
- 2. Penerapan metode VIKOR dalam menentukan desa percontohan bebas narkoba dengan menginterasikannya ke dalam bahasa pemrograman *desktop* kemudian menginputkan data lokasi beserta nilai kriteria ke dalam sistem. Sehingga akan menampilkan *output* berupa laporan hasil keputusan.
- 3. Perancangan sistem pendukung keputusan dilakukan dengan menggunakan pemodelan *Unified Modelling Language* (UML) dan pembangunan sistem dibuat dengan bahasa pemrograman *Microsoft Visual Basic* 2008 lalu diintegrasikan dengan database *Microsoft Access* 2010 dan aplikasi pelaporan *Crystal Report* 8.5.

#### **REFERENSI**

- [1] Fakultas Tarbiyah dan Keguruan, Uin "Smh, "Serang, and Abd Aziz Hasibuan, "Narkoba dan Penanggulangannya," vol. 11, no. 1, 2017.
- [2] Tuti Andriani, "Sistem Pendukung Keputusan Pemilihan Karyawan Terbaik Dengan Metode Electre (Studi Kasus : Swalayan Maju Bersama), vol. 1, no. 2, 2019.
- [3] Yogi Primadasa et al., "Primadasa, Penerapan metode vikor dalam seleksi penerimaan bonus pada salesman indihome Penerapan Metode Vikor dalam Seleksi Penerimaan Bonus Pada Salesman Indihome", vol. 10, no. 1, Mei. 2019.
- [4] Royan Krisnanda Tiony, Niken Hendrakusma Wardani, and Tri Afirianto, "Sistem Pendukung Keputusan Pemilihan Produk Promo Dengan Menggunakan Metode *Analytical Hierarchy Process-Simple Additive Weighting* (AHP-SAW) (Studi Kasus : Geprek Kak Rose)," 2019.
- [5] Erna Ningsih,Dedih, and Supriadi, "Sistem Pendukung Keputusan Menentukan Peluang Usaha Makanan Yang Tepat Menggunakan *Weighted Produck* (WP) Berbasis WEB", vol. 9, no. 3, Des. 2017.
- [6] Iper Riyansuni and Joni Devitra, ""Analisis Dan Perancangan Sistem Pendukung Keputusan Penerima Bantuan Pangan Non Tunai (BPNT) Dengan Simple Additive Weighting (SAW) Pada Dinas Sosial Kota Jambi"," 2020.
- [7] Arief Budiman, Yuyun Dwi Lestari, Yessi Fitri, and Annisah Lubis, "Sistem Pendukung Keputusan Dalam Pemilihan Pergururan Tinggi Terbaik Dengan Menggunkan Metode SAW (Simple Additive Weighting)," vol. 4, no. 1, Apr. 2020.
- [8] Salvius Paulus Lengkong, Adhistya Erna Permanasari, and Silmi Fauziati, "Implementasi Metode VIKOR untuk Seleksi Penerima Beasiswa," 2017.

## **BIOGRAFI PENULIS**

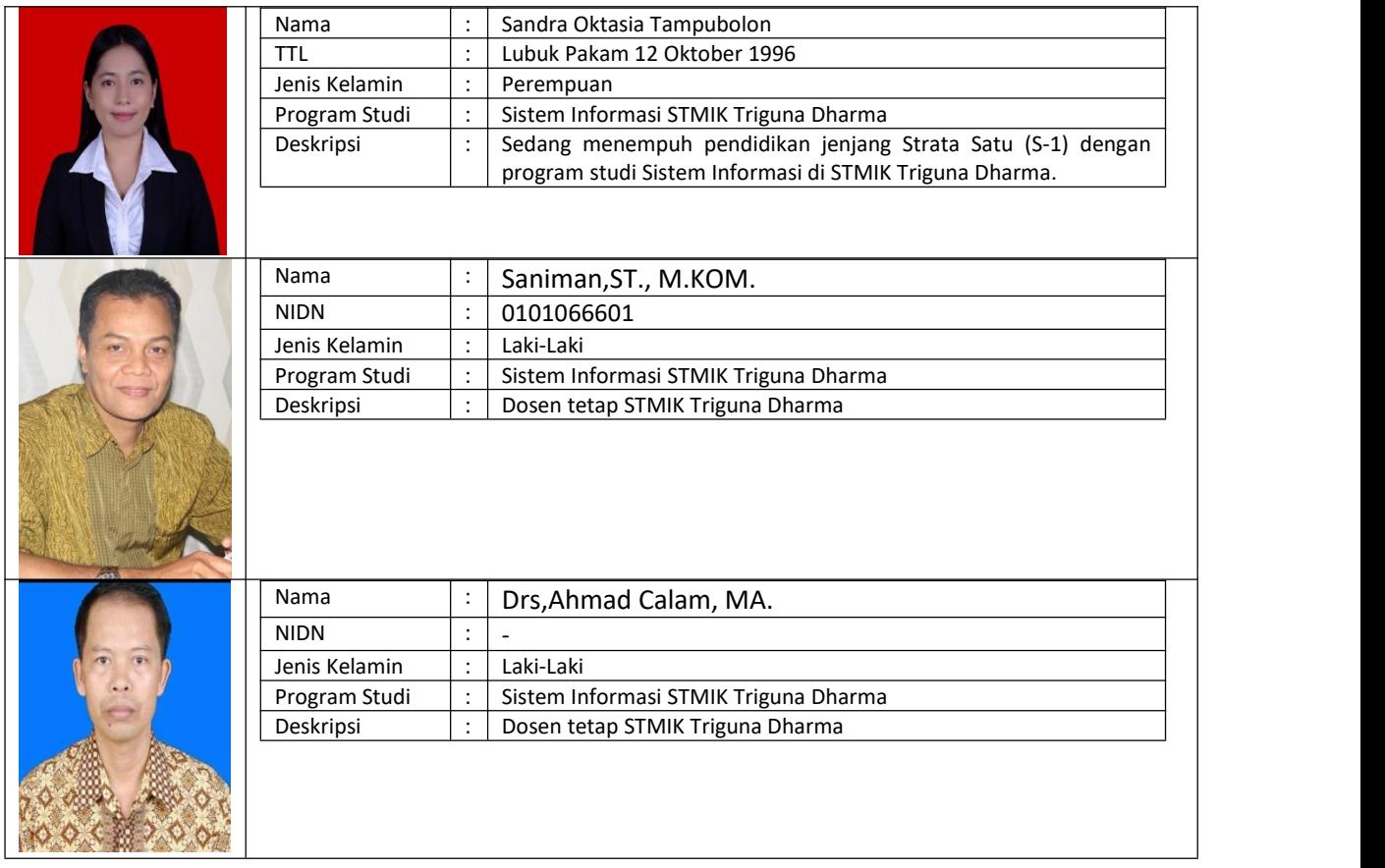